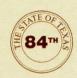

# TEXAS LEGISLATIVE COUNCIL COMPUTER SERVICES

For further information about computer services, refer to the Guide to Texas Legislative Council Services website (<a href="http://capweb/gtlc">http://capweb/gtlc</a>).

## **Computer Access**

• For a new user ID, contact your office computer consultant, (512) 463-1160.

#### **Hardware**

- Assessment of PC, notebook, iPad, and printer needs—contact your office computer consultant, (512) 463-1160
- PC and printer moves—PCs and printers must be moved by trained council staff; call the IT Support Center, (512) 463-1158, or send an e-mail to <a href="mailto:ITSupportCenter@tlc.state.tx.us">ITSupportCenter@tlc.state.tx.us</a> or to <a href="mailto:ITSupportCenter@tlc.state.tx.us">ITSupportCenter@tlc.state.tx.us</a> or to <a href="mailto:ITSupportCenter@tlc.state.tx.us">ITSupportCenter@tlc.state.tx.us</a> or to <a href="mailto:ITSupportCenter@tlc.state.tx.us">ITSupportCenter@tlc.state.tx.us</a>
- New PC, notebook, iPad, and printer requests:
  - Senate—contact the secretary of the senate, (512) 463-0100
  - House—contact the Committee on House Administration, (512) 463-0784
- Problems with PCs, notebooks, iPads, and printers—call the IT Support Center, (512) 463-1158, or send an e-mail to <a href="ITSupportCenter@tlc.state.tx.us">ITSupport Center</a> via Outlook

#### **Software**

- Assessment of software needs—contact your office computer consultant, (512) 463-1160
- New PC software requests:
  - Senate—contact the secretary of the senate, (512) 463-0100
  - House—contact the Committee on House Administration, (512) 463-0784
- Problems with software—call the IT Support Center, (512) 463-1158, or send an e-mail to <a href="mailto:ITSupportCenter@tlc.state.tx.us">ITSupportCenter@tlc.state.tx.us</a> or to <a href="mailto:ITSupportCenter">ITSupportCenter</a> via Outlook

#### **Training**

- Assessment of training needs—contact your office computer consultant, (512) 463-1160
- Classroom training:
  - Review class schedules and register online at <a href="http://cscweb">http://cscweb</a> (follow the links under "Training Class" in the right sidebar)
  - Register by phone, (512) 475-1111
  - Register by e-mail—send a message to <u>Classes@tlc.state.tx.us</u> or to <u>Classes</u> via Outlook
- Instructional videos and Quick Tips at <a href="http://cscweb/">http://cscweb/</a> (see right sidebar) and on the council YouTube channel, <a href="https://www.youtube.com/user/TXLegeCouncil">https://www.youtube.com/user/TXLegeCouncil</a>
- Reference guides and other training materials—contact your office computer consultant, (512) 463-1160; or access manuals at <a href="http://cscweb">http://cscweb</a> (click "Education Center" in the top toolbar and select "Documentation")

## Consulting

- Assessment of needs for training, software, PCs, or printers
- Assistance in finding ways to apply computer tools to special office projects
- Assistance in finding better ways to perform routine tasks

See <a href="http://cscweb/consultants/consultants.html">http://cscweb/consultants/consultants.html</a> for a list of consultants and contact information or call (512) 463-1160.

## **IT Support Center and Online Support**

- Telephone support—call (512) 463-1158
- E-mail request for assistance—send an e-mail to <a href="mailto:ITSupportCenter@tlc.state.tx.us">ITSupportCenter@tlc.state.tx.us</a> or to <a href="mailto:ITSupportCenter@tlc.state.tx.us">ITSupportCenter@tlc.state.tx.us</a> or to <a href="mailto:ITSupportCenter@tlc.state.tx.us">ITSupportCenter@tlc.state.tx.us</a> or to <a href="mailto:ITSupportCenter@tlc.state.tx.us">ITSupportCenter@tlc.state.tx.us</a> or to <a href="mailto:ITSupportCenter@tlc.state.tx.us">ITSupportCenter@tlc.state.tx.us</a> or to <a href="mailto:ITSupportCenter@tlc.state.tx.us">ITSupportCenter@tlc.state.tx.us</a> or to <a href="mailto:ITSupportCenter">ITSupportCenter@tlc.state.tx.us</a> or to <a href="mailto:ITSupportCenter">ITSupportCenter@tlc.state.tx.us</a> or to <a href="mailto:ITSupportCenter">ITSupportCenter@tlc.state.tx.us</a> or to <a href="mailto:ITSupportCenter">ITSupportCenter@tlc.state.tx.us</a> or to <a href="mailto:ITSupportCenter">ITSupportCenter@tlc.state.tx.us</a> or to <a href="mailto:ITSupportCenter">ITSupportCenter@tlc.state.tx.us</a> or to <a href="mailto:ITSupportCenter">ITSupportCenter@tlc.state.tx.us</a> or to <a href="mailto:ITSupportCenter">ITSupportCenter@tlc.state.tx.us</a> or to <a href="mailto:ITSupportCenter">ITSupportCenter@tlc.state.tx.us</a> or to <a href="mailto:ITSupportCenter">ITSupportCenter@tlc.state.tx.us</a> or to <a href="mailto:ITSupportCenter">ITSupportCenter@tlc.state.tx.us</a> or to <a href="mailto:ITSupportCenter">ITSupportCenter@tlc.state.tx.us</a> or to <a href="mailto:ITSupportCenter">ITSupportCenter@tlc.state.tx.us</a> or <a href="mailto:ITSupportCenter">ITSupportCenter@tlc.state.tx.us</a> or <a href="mailto:ITSupportCenter">ITSupportCenter@tlc.state.tx.us</a> or <a href="mailto:ITSupportCenter">ITSupportCenter@tlc.state.tx.us</a> or <a href="mailto:ITSupportCenter">ITSupportCenter@tlc.state.tx.us</a> or <a href="mailto:ITSupportCenter">ITSupportCenter@tlc.state.tx.us</a> or <a href="mailto:ITSupportCenter">ITSupportCenter@tlc.state.tx.us</a> or <a href="mailto:ITSupportCenter">ITSupportCent
- Online support:

CSCweb: http://cscweb/ITSupportCtr/itSupportCtr\_info.html

"How Do I . . .?": Access the Computer Support Center website at http://cscweb/ and click the

"How Do I?" link under Quick CSC Links in the right sidebar

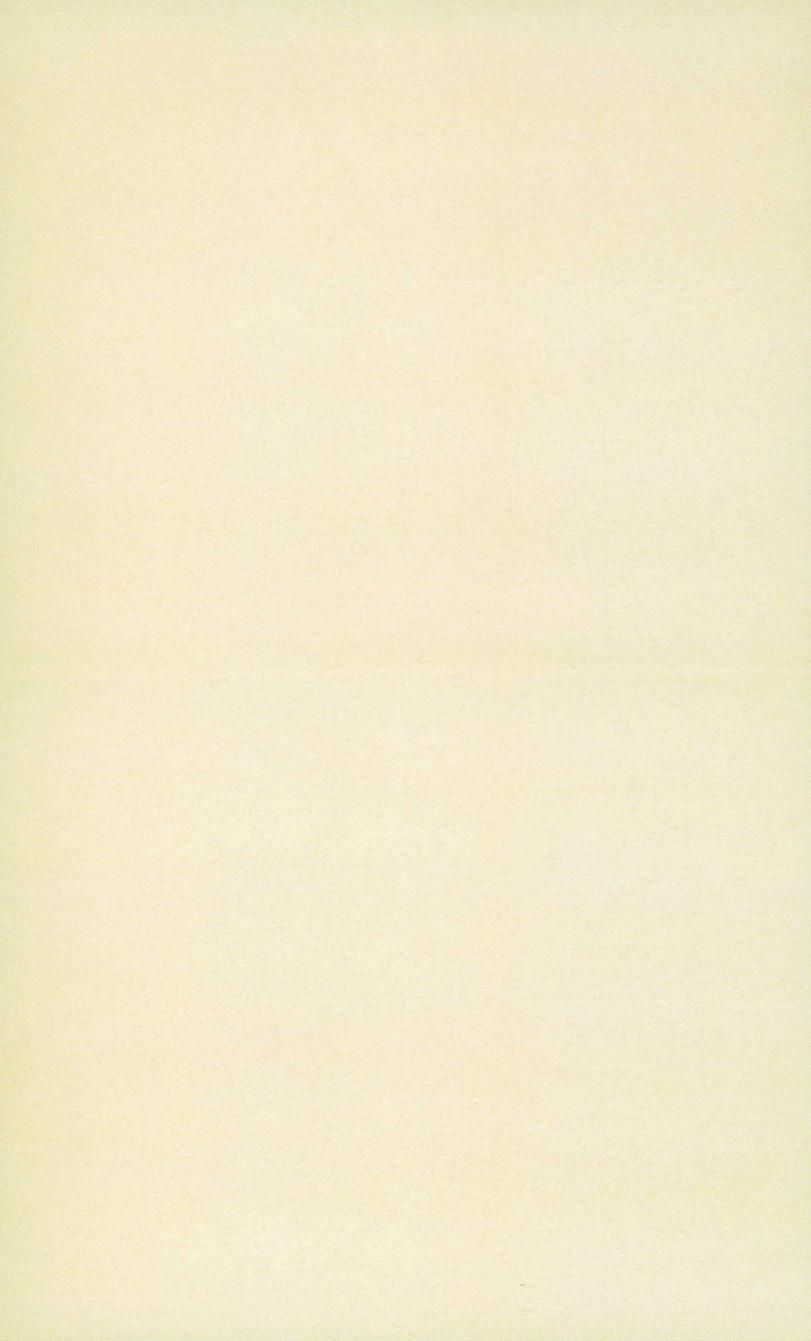